## **Hae päivärahaa sähköisesti:**

Työttömyyskassan sähköiseen asioimiseen, ePuupalveluun tarvitset toimivan Internet-yhteyden.

Käytön helpottamiseksi olemme laatineet kohta kohdalta ohjeet kuinka hakemusten lähettäminen Internetin kautta tapahtuu.

Kun asioit ensimmäistä kertaa, varaa aikaa riittävästi ja tutustu huolella ohjeisiin sähköisen asioimisen helpottamiseksi.

- Mene sivuille: www.puuliitto.fi
- klikkaa "PUUKASSA"
- klikkaa "ePuu"

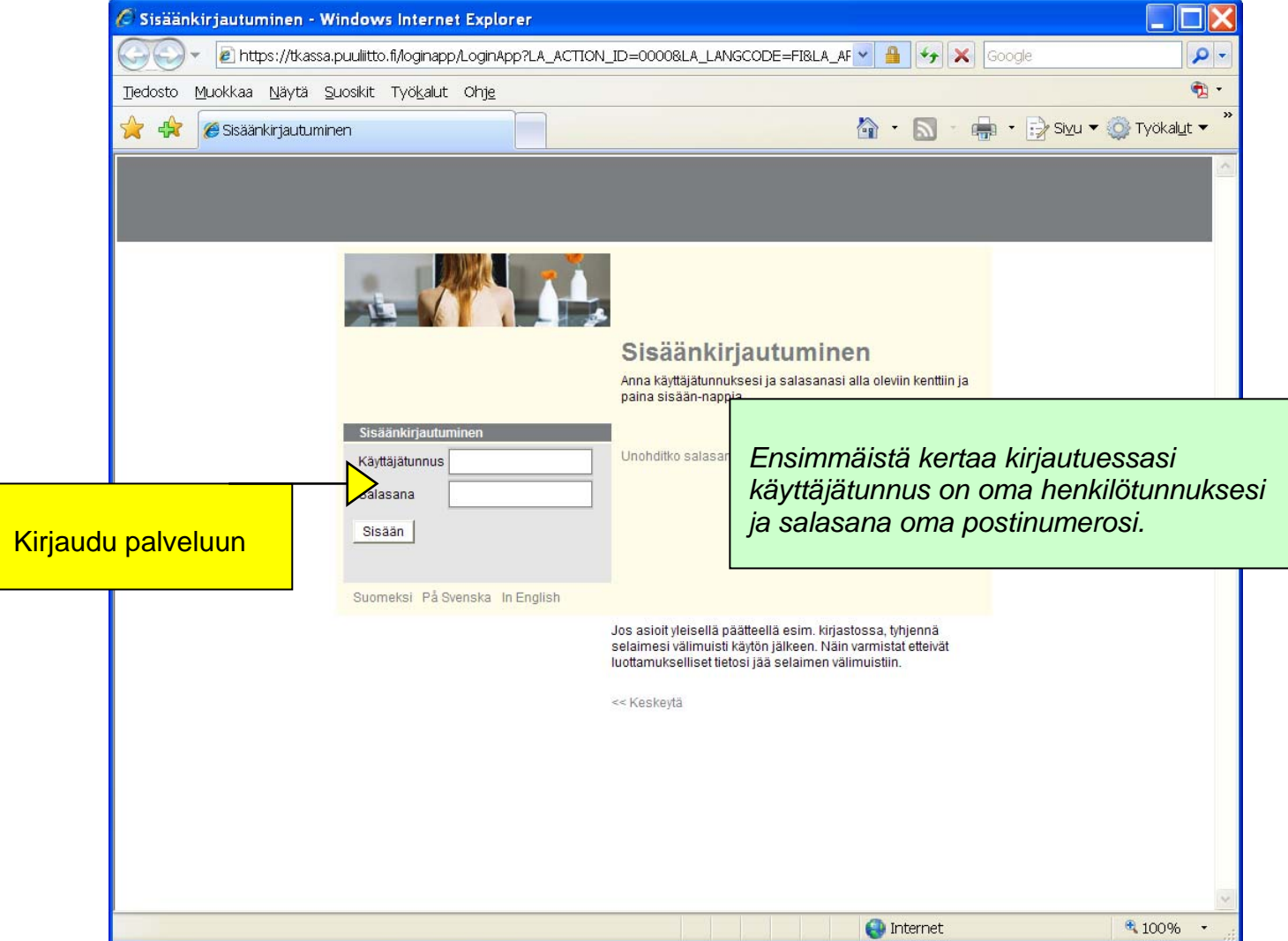

Henkilötunnus tulee olla täysin oikeassa muodossa, esim. 010101-001A. Tarkista ettei ole pisteitä ja että mahdollinen kirjain on isolla kirjoitettu.

Mikäli olet muuttanut joskus salasanasi etkä enää muista sitä, klikkaa kohtaa "Unohditko salasanasi?"

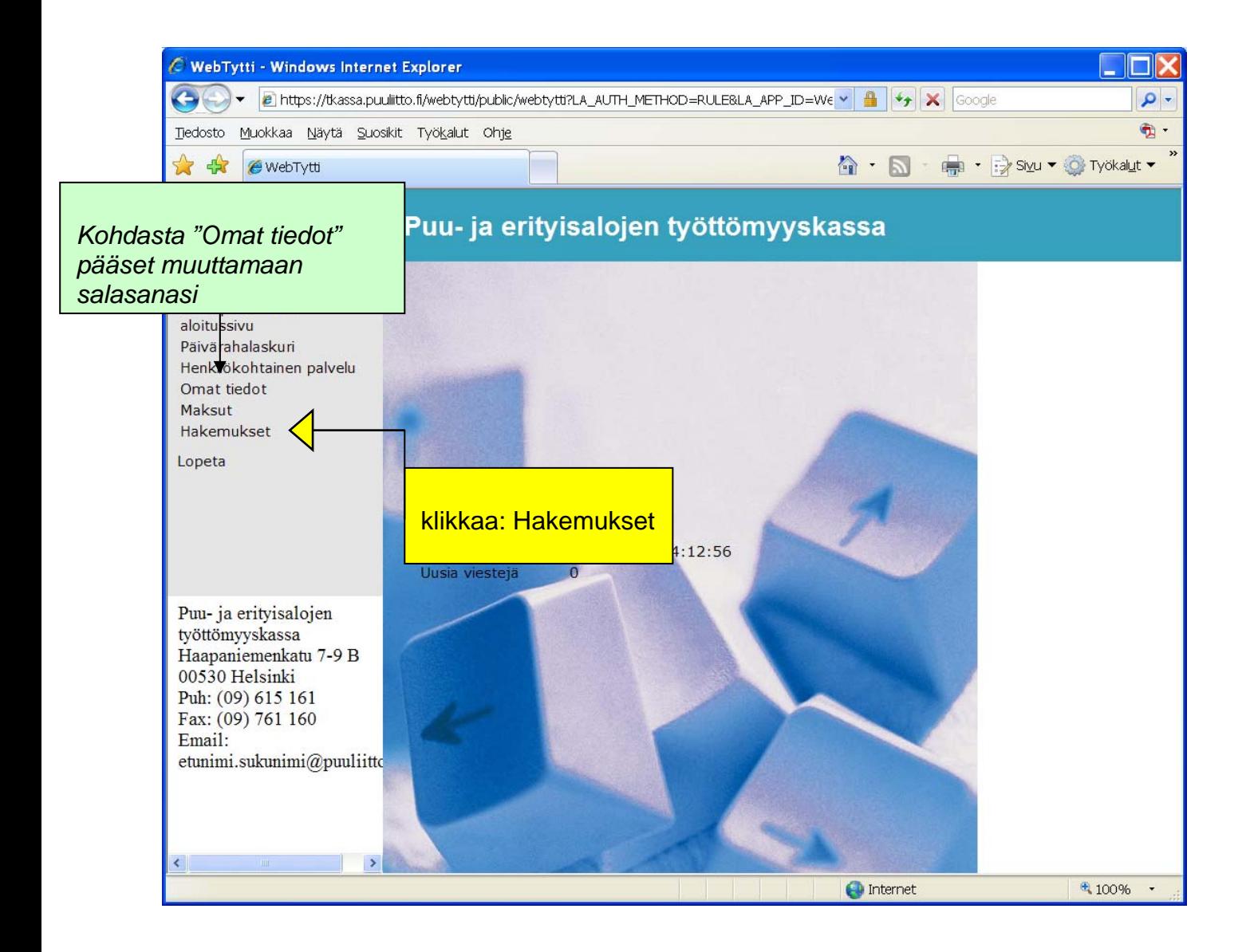

## **Kokonaan työtön:**

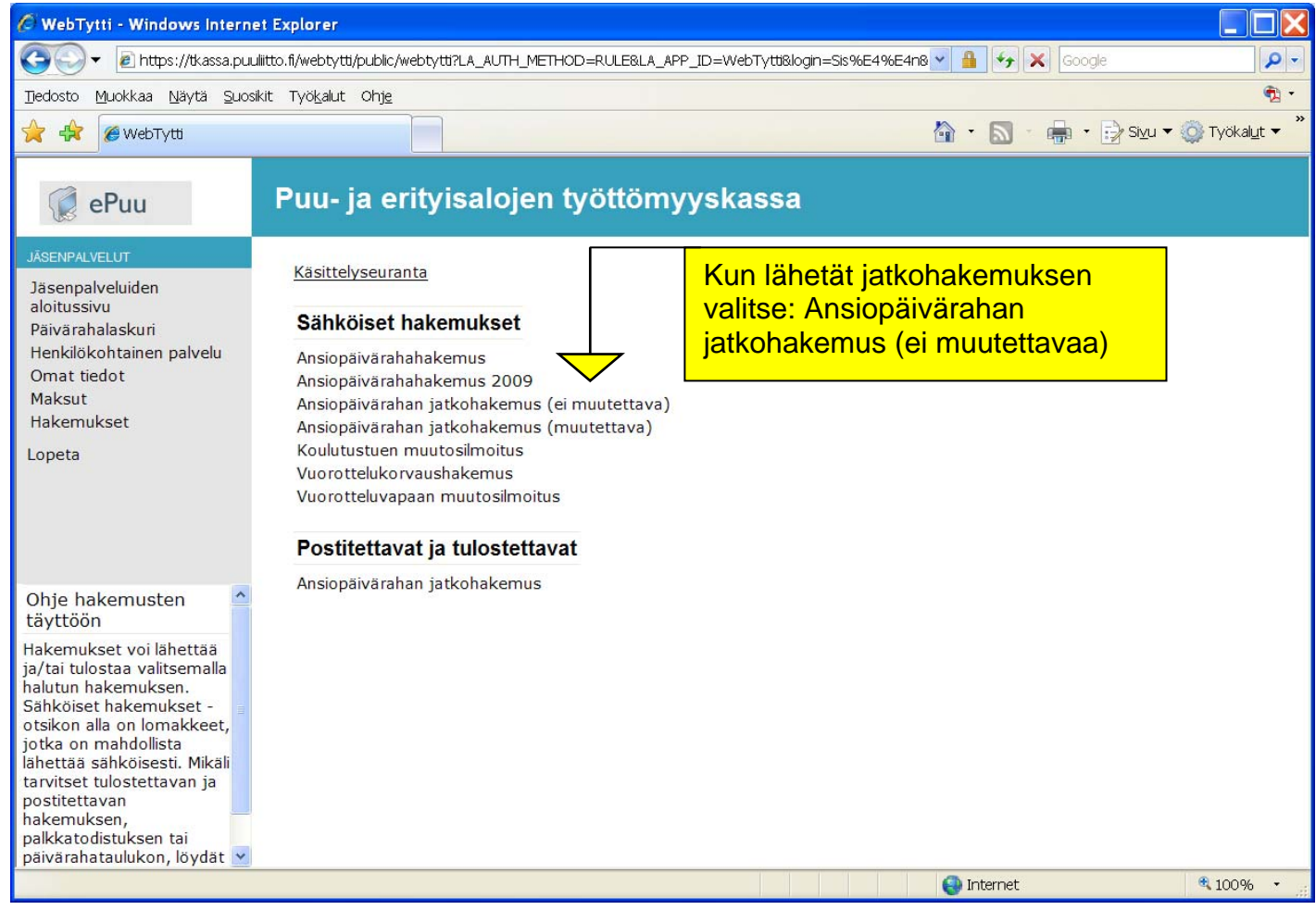

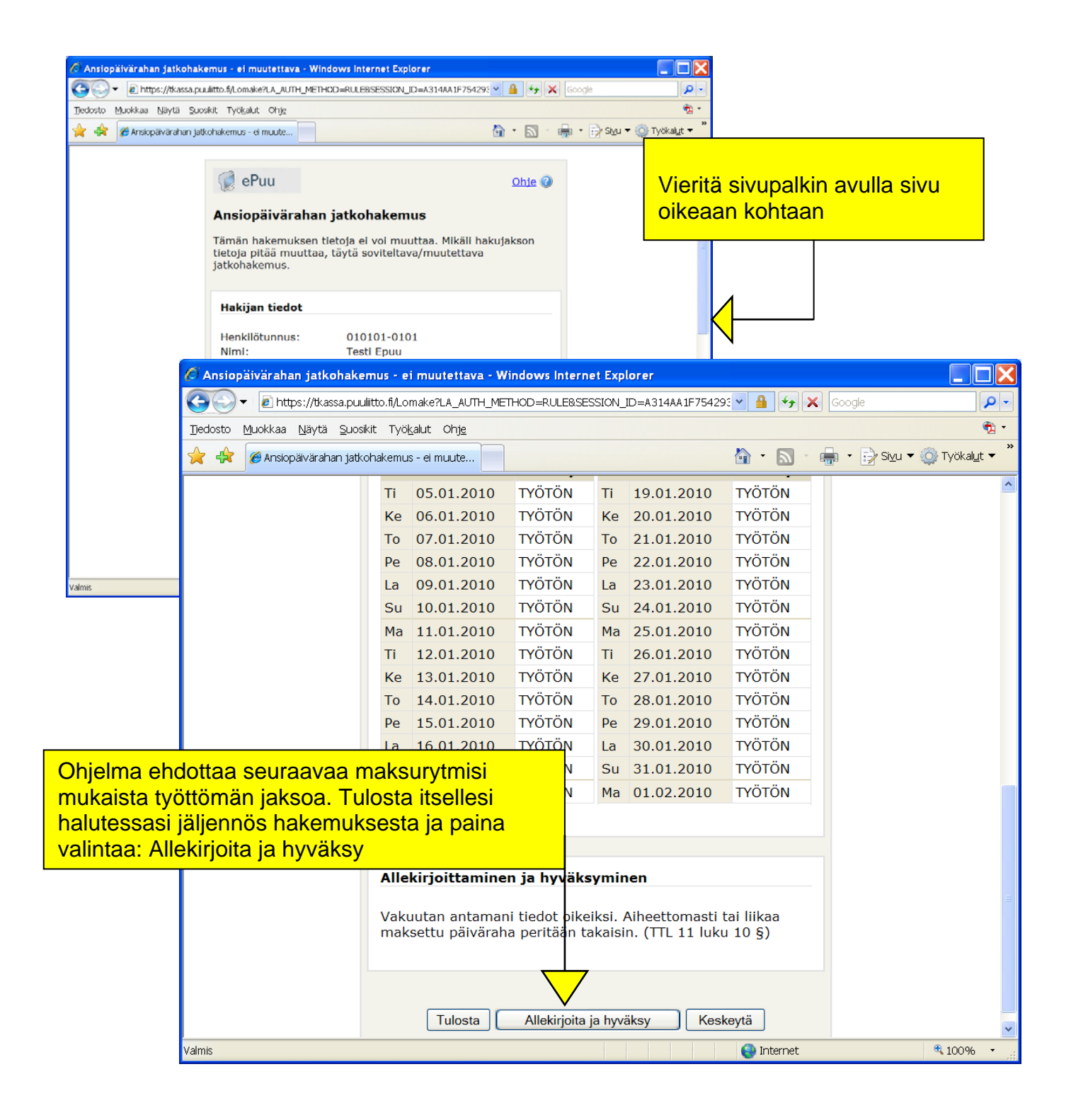

## **Muu kuin kokonaan työtön:**

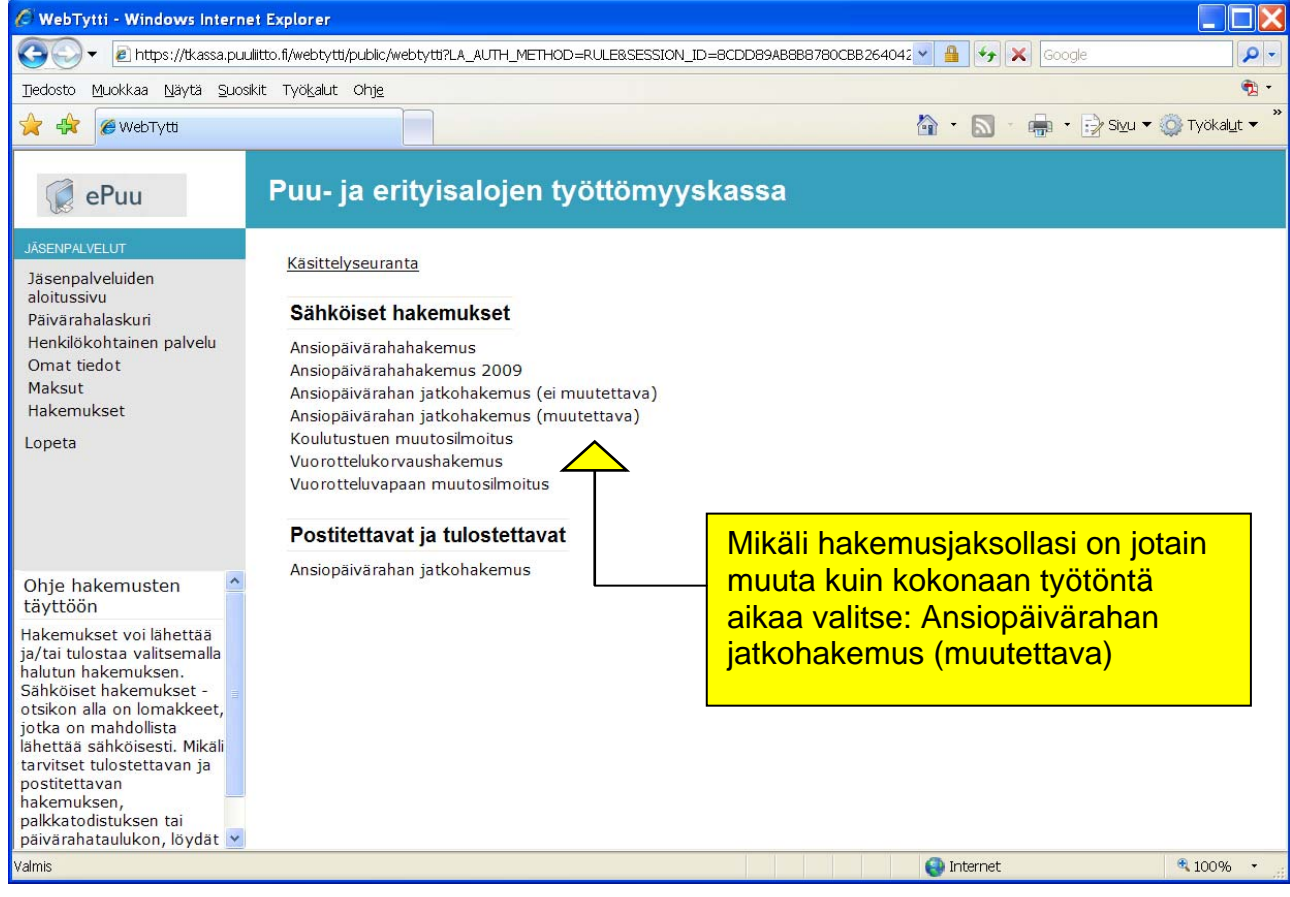

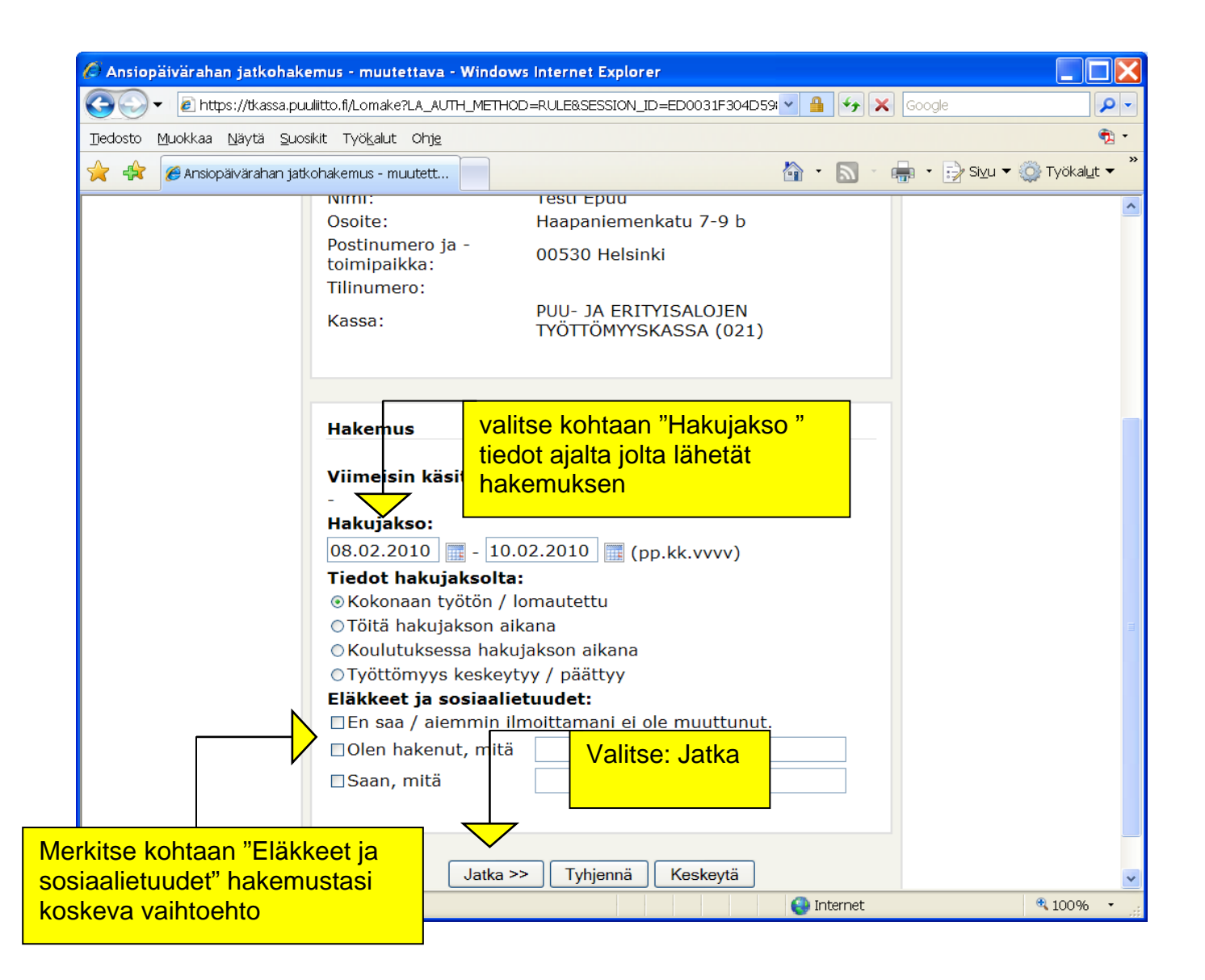

## Tämän jälkeen avautuvalle näytölle tulee merkitä kysytyt tiedot (Tiedot töistä, hakemuksen liitteet tms.) sekä tehdä päiväkohtaiset merkinnät hakujaksolle,

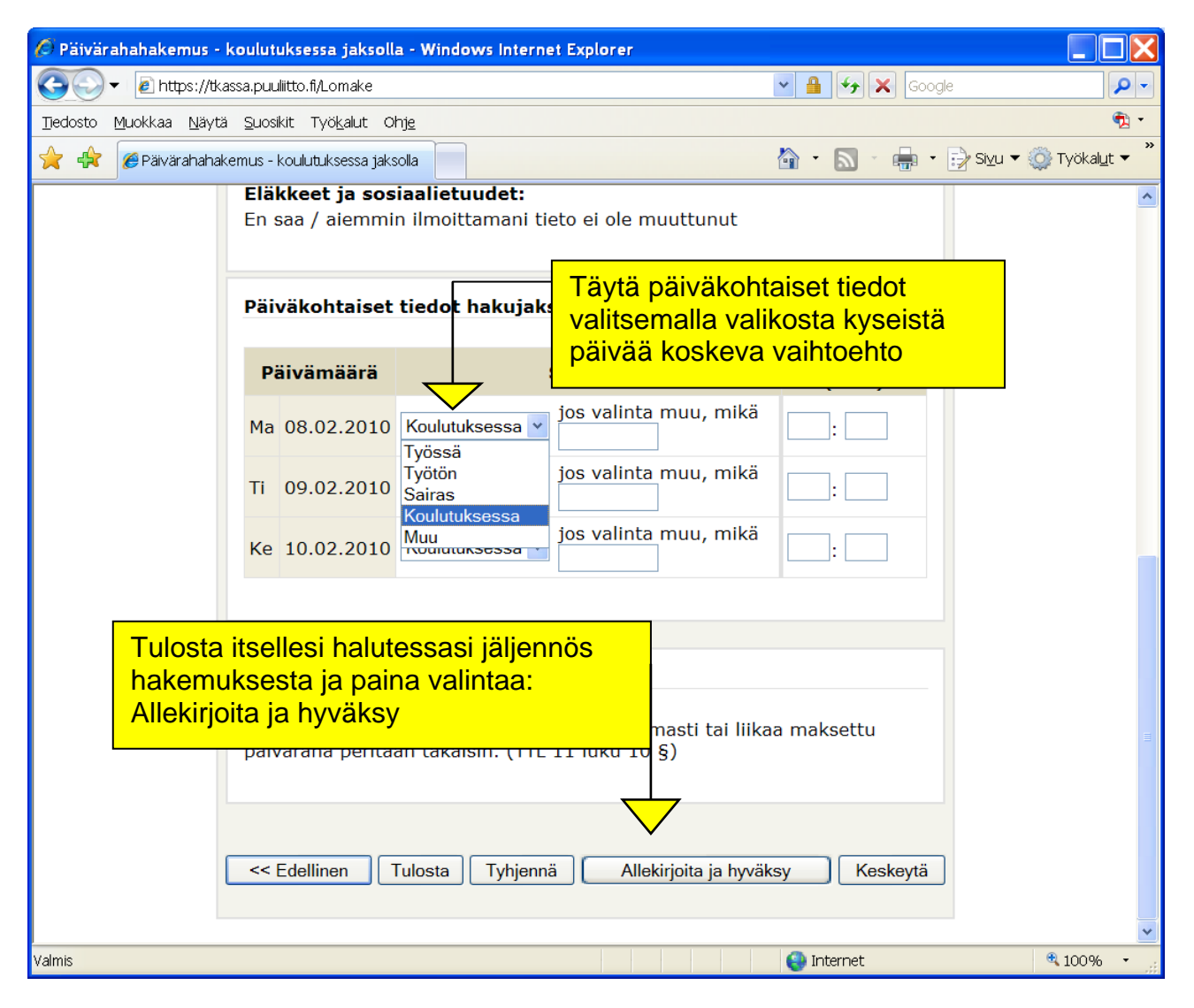

jonka jälkeen voit hyväksyä hakemuksen painamalla valintaa Allekirjoita ja hyväksy.

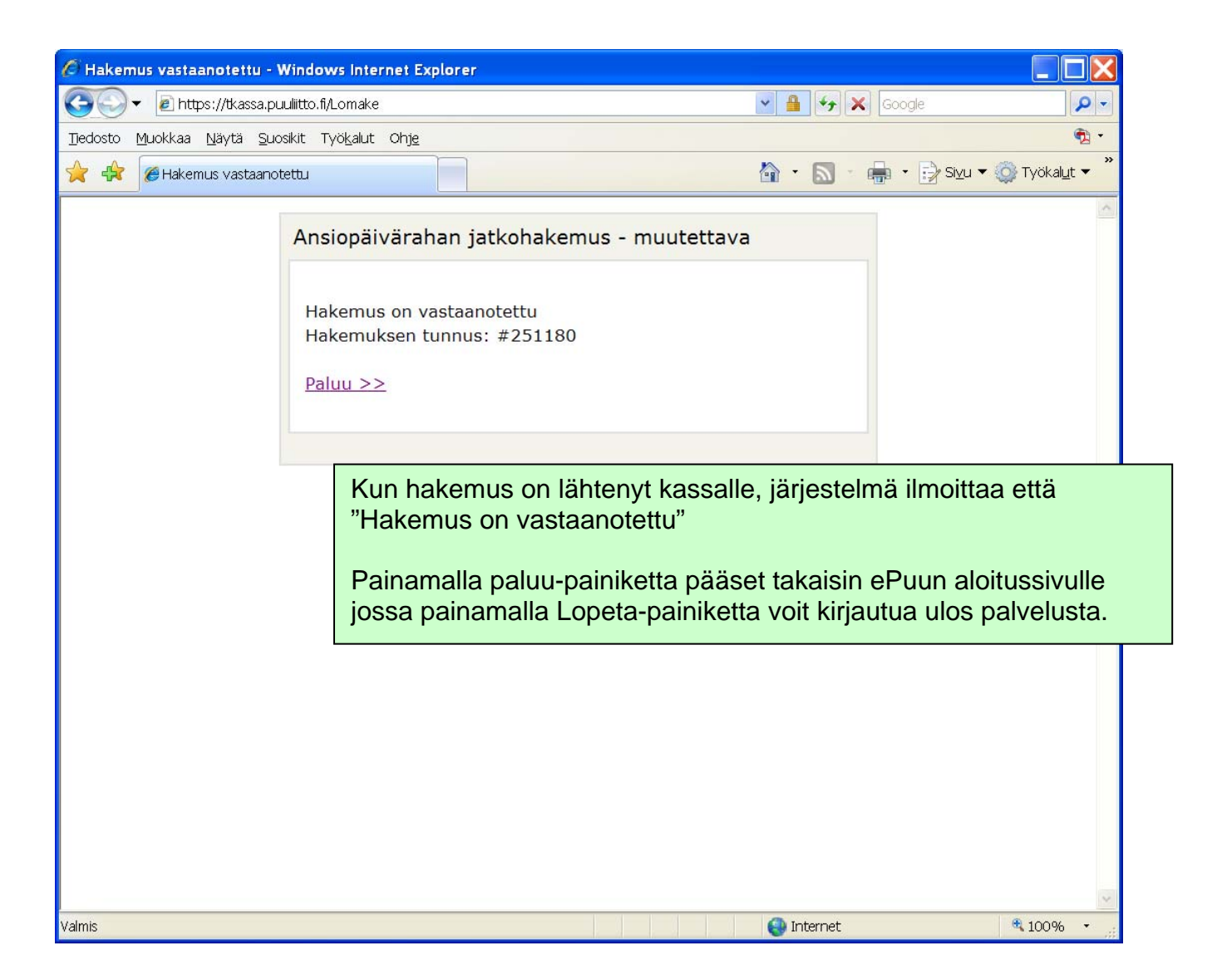

Voit luottaa järjestelmän ilmoitukseen hakemuksen vastaanottamisesta. Samalle ajalle ei kannata lähettää uutta hakemusta. useat samalle ajalle lähetetyt hakemukset vain viivästyttävät hakemuksen käsittelyä.

Jos sinulla tulee ongelmia palvelun käytössä tarkista, että koneella ei ole avoinna kahta selainohjelmaa.

Varminta on ongelmatilanteessa ensin sulkea kaikki ohjelmat ja sitten yrittää rauhassa uudestaan.

Koneella voi yhteyksistäkin johtuen joskus esiintyä hitautta, tällöin turha kiirehtiminen saa palvelun "sekaisin". Odota rauhassa, että ohjelma ehtii suorittaa pyydetyt komennot.